# SOUTHERN DISTRICTS COMPUTER

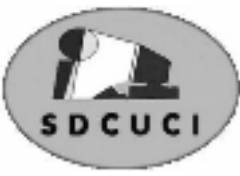

# USERS CLUB INC.

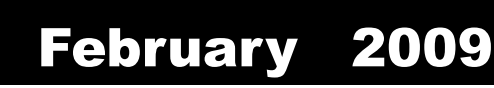

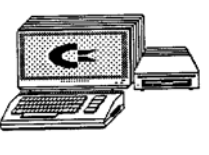

**Club Web Site** http://videocam.net.au/sdcuci/indexhtml

Editor Jim Greenfield

**MEETINGS are held on the third Wednesday of the Month, at Christ Church O'Halloran Hill 1708 Main South Road O'Halloran Hill at 7.30pm** 

**Visitors most welcome**. Cost \$2 per person, which includes the Newsletter plus coffee/tea and biscuits. Subscriptions for twelve months Single \$18 Family membership \$24 Novice and experienced computer users will be warmly welcomed

**Southern Districts Computer Users Club Inc.**  For further information about S.D.C.U.C.Inc.

Contact The Club President, Jim Greenfield 83824912

Correspondence to The Secretary S.D.C.U.C.I. Box 991 Morphett Vale 5162 Email to ronald.stephens1@three.com.au

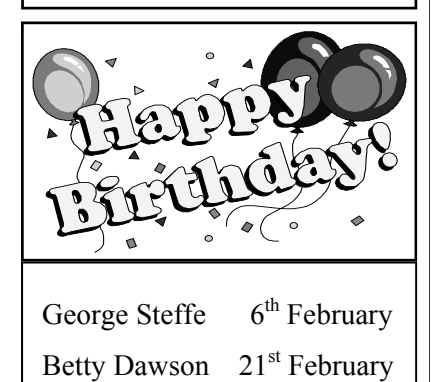

# **The President's Page**

#### **Time slips away**

Last week I met a friend who was a member of The Computer Club in 2001. It was good to renew our friendship and reminisce about the Club.

The question we asked each other, "How long have we been meeting at our present venue?"

We decided that computer memory is much more efficient than our own memory.

To refresh my memory, and maybe yours as well, I have inserted part of the Minutes of the Committee meeting held on 29-04-02

*Minutes of committee meeting held at 1708 South Road on 29-04-02*

Present: Harry, Jim, Rob, Monica, Ron Apologies: Heather, Dean Meeting opened at 7.40 pm

Principal object of the meeting was to consider a change of club meeting venue. Committee members discussed the various problems associated with our current meeting venue, amongst these were :

a. lack of lock up storage facilities

b, the trauma of having to transport equipment required for meetings

- c. the reliance on individual people for our meetings to flow well
- d. rising costs associated with running the club

The committee members viewed the venue on offer at 1708 South Road and weighed up the relevant points in favor, and also against, a move to this location.

It was subsequently moved (after lengthy discussion) by Ron, seconded by Jim, that the club accept the offer of the venue and for all relevant arrangements be made for this to occur. This was passed unanimously. The Members would be advised by either E-mail, phone or personal contact of these arrangements, which are anticipated to occur in time for our June meeting.

The account for the recent purchase of a club computer was ratified and a cheque for \$388.50 was authorized.

Discussion took place regarding Joining Fees and Yearly Subs and it was decided that as from our July meeting Joining Fee will be \$5.00 and Yearly Subs \$18.00 pro rata until the new annual subs fall due at the AGM in October. From that AGM all members would pay a yearly subscription rate of \$18.00

There being no further business, the meeting closed at 9.00pm Jim Greenfield President

Page1 THE THOUGHT FOR THE MONTH WHEN OPPORTUNITY KNOCKS….IF WE DON'T INVITE HER IN WE MAY GET HER DAUGHTER ….MISS OPPORTUNITY

## **Short history of Wiilunga**

For thousands of years, the Onkaparinga River slowly carved its way through the surrounding foothills, creating spectacular gorges and fertile wetlands. Around it, the land remained relatively unchanged, sparsely populated by the original inhabitants of the region – the Kaurna Aboriginal people. In fact, the name 'Onkaparinga' comes from 'Ngangkiparinga': an indigenous word meaning 'The Women's River'. There was the occasional interaction with itinerant European whalers and sealers, but generally tribal life and culture continued as it had done for generations.

All this changed with the coming of the first British explorers, surveyors and settlers during the mid-1830s. In December 1836, South Australia was proclaimed as a colony, and by the end of 1838, its population had grown to over 5000. These early pioneers rapidly spread out from the original Adelaide settlement, purchasing and developing land across the region. Consequently, the City of Onkaparinga boasts a number of historic townships dating back to the earliest years of white settlement.

The first exploratory expedition in South Australia took place in 1837. It finished in an area the Aborigines referred to as 'The place of green trees'. The township of Willunga was established on this site two years later. Shortly afterwards, high-quality slate was discovered there and a slatemining industry quickly sprang up. The legacy of this is still evident today in some of Willunga's roofs, footpaths, water tanks and bridges.

Meanwhile, across the river, an enterprising farmer named John Reynell planted his first grapevines. This marked the birth of South Australia's world famous wine industry. The subsequent township which grew up in this area was named Reynella in his memory. The heritage listed Chateau Reynella is still visible today, complete with its original hand-dug cellar.

A more familiar wine region to many is McLaren Vale. This township was surveyed in 1839 and settled by farmers from Devonshire, England. Originally, McLaren Vale developed as two separate villages: Gloucester and Bellevue, which eventually merged. The original inhabitants were more interested in growing cereal crops than grapes. Such was their success, a number of flour mills were set up in the district; however, after a mass exodus of labour to the Victorian gold fields in 1850, other agricultural industries were trialled: such as wine, dried fruit and almonds.

Agriculture was also the primary focus in the Noarlunga district, with considerable clearing of native vegetation occurring from 1840. The township of Old Noarlunga served as a business centre for the region, from which produce could be transported down river to Port Noarlunga.

One of South Australia's worst maritime disasters occurred in 1888, when a cargo ship named 'The Star of Greece' was driven ashore at Port Willunga during a severe storm. Few of the crew survived – many are buried in the historic Aldinga cemetery. The remains of the ship's iron skeleton are still visible at low tide and prove a popular dive site. Storm damage also destroyed the port facilities at Port Willunga in 1915. Today, all that remains of this structure are a series of weather-beaten pylons – sticking up from the sand like some ancient monument. Not far along the coast is another important site of historical significance: Maslin Beach, proclaimed as Australia's first official 'nudist' beach.

In time, Adelaide's suburbs gradually spread south along the coast, with residential housing taking the place of farmland. Considerable rural areas remain, however, with almonds and grapes being among the most successful crops grown. In recent years, a number of commercial olive plantations have also been established, being ideally suited both to the climate and our changing palates. On 1 July 1997, the City of Onkaparinga was formed out of the former Cities of Happy Valley and Noarlunga and part of the District Council of Willunga, creating the largest council in South Australia.

#### **Onions**

Who has never cried while cutting an onion? (well, apart from those who have never cut one hehehe). This is a little explanation in easy terms.

Inside the onion cells there are some chemical compounds which contain sulfur. When you cut an onion its cells are broken and those chemical compounds then undergo a reaction that transforms them into a more volatile sulfured products, which are released into the air.

These sulfured compounds react with the moisture in your eyes forming *sulfuric acid*, which produces a burning sensation. The nerve endings in your eyes are very sensitive and so they pick up on this irritation. The brain reacts by telling your tear ducts to produce more water, to dilute the irritating acid. So you cry to keep your eyes protected from the acid.

There are some *tricks* to make onion-dicing less problematic:

Small Business Awards

Chop the onion under cold water. The volatile sulfured compounds will be released but then they react with the water, instead of reaching your eyes.

You can freeze the onion for 10 minutes before cutting it. The cold temperature of the onion will slow down the chemical reaction which forms the volatile sulfured compounds.

Opinions expressed in this newsletter do not necessarily represent those of the Southern Districts Computer Users Club Inc. nor does publication of an advertisement imply endorsement by the Southern Districts Computer Users Club Inc.

While every attempt has been made to verify that the information in this newsletter is correct, the Southern Districts Computer Users Club Inc accept no responsibility for any inaccuracies.

Likewise no member of the committee or member of the Southern Districts Computer Users Club will accept any liability for any damage occurring to a computer, to any computer system and/or data from following instructions given in this newsletter.

# Let **Evacom** Fix it Professionally

Minimum charge applies

# FOR UP MARKET & UPGRADEABLE COMPUTERS,

# PROFESSIONAL REPAIRS AND UP-GRADES

# AT SENSIBLE PRICES

 $-!!$  Go To  $!!$  ——

**VACOM YOUR LOCAL COMPUTER SHOP** 

"WE ARE A GROWING FAMILY BUSINESS, LOCAL AND PROUD OF IT"

**Shop 4, Woodcroft Market Plaza** 217 Pimpala Road, Woodcroft PH: 8322 3390 or Fax: 8322 2109 E-Mail: sales@evacom.com.au

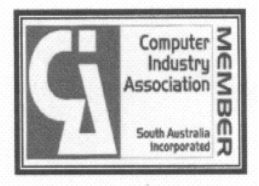

Page3

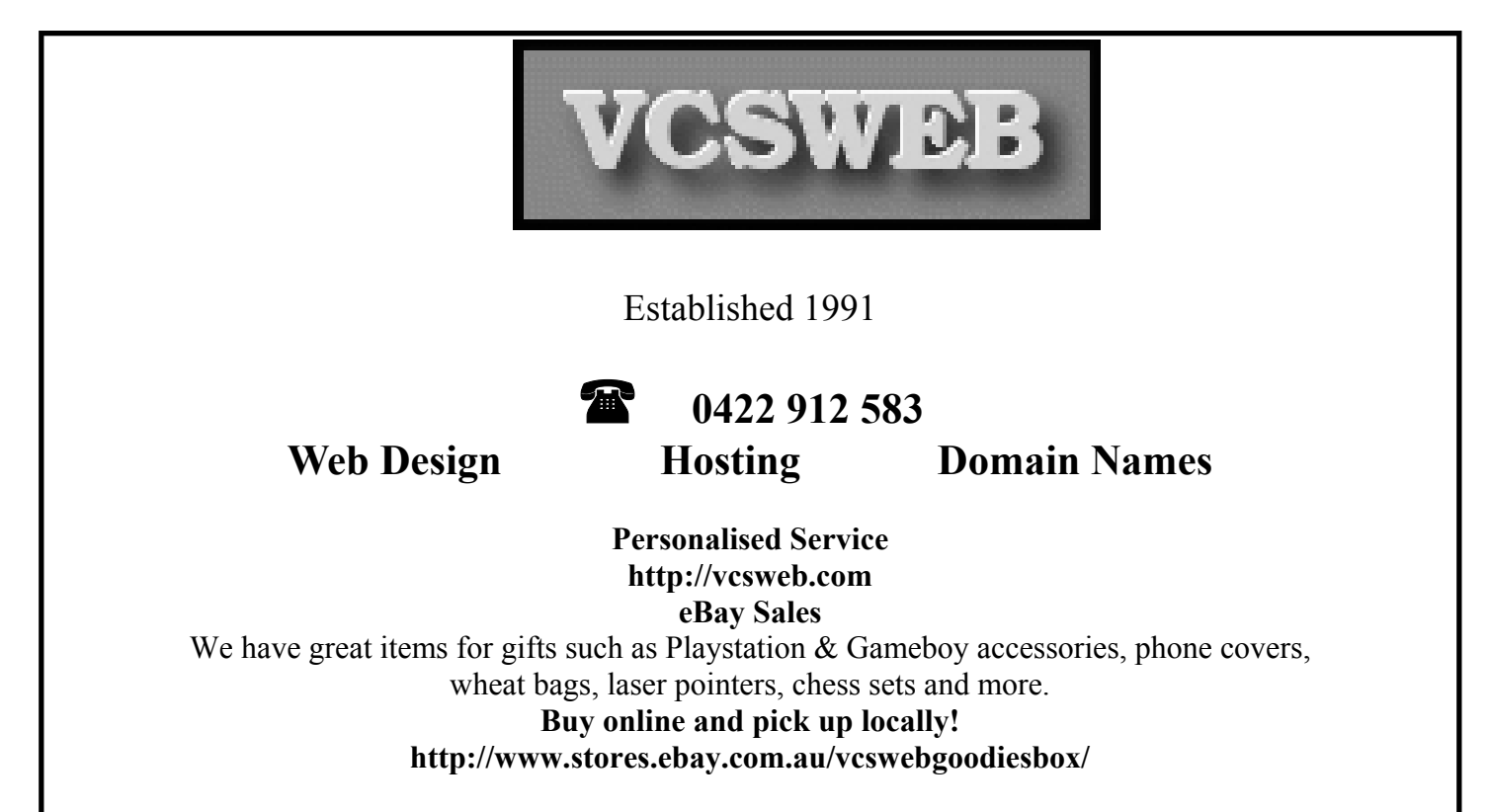

**We can also sell items for you.** 

#### **More Laptop tips Dim the display**

A laptop's biggest battery-life-sucking component is its LCD display. To eke out more juice when you're off the plug, turn down your panel's brightness to the lowest level your eyes can stand. Most notebooks have a Function key combo—or even a dedicated hot key—for a quick crank-down. (You can also adjust brightness in Display Settings under Control Panel.)

#### **Banish Non-Essential Components**

When you aren't actively using the Wi-Fi, Bluetooth, and IR radios, turn them off (via the hard switch, if your PC has it, or in the appropriate utility set), so they don't trickle you dry trying to connect. Also, use USB-attached devices only when absolutely necessary. They aren't getting their power from positive ions in the air, you know.

> **Ask-Us Consultancies Pty Ltd** ABN 81 073 496 732

> > **Trading as**

**R.J. Williams & Associates** 

# **ROD WILLIAMS FPNA**

• Public Accountants • Reg. Tax Agent • Business Management • Computing • Marketing

40 Acre Ave., Morphett Vale SA 5162 Ph (08) 8326 7111 Fax (08) 8326 7110 Mobile 0408 827 789 E-mail: askus@esc.net.au

# **Have you recently acquired, or do you just want to learn more about operating, your computer?**

The Club conducts classes on a wide range of subjects, at a very moderate charge.

The maximum number in class is five.

(Our aim is to conduct the classes in a friendly non-threatening atmosphere)

Some of the classes that are available:-

- 1. Basic Computing (Stage One and / or Stage Two)
- 2. Advanced Word
- 3. Internet workshops
- 4. Digital Cameras

**For more information contact a committee member.** 

## **Tips for Laptop owners**

If your laptop's equipped to work wirelessly, disable wireless networking when you're not using it. In the tool tray, right click on the LAN (Wireless) icon and choose Disable. This gains you an extra ten to 20 minutes of battery life and improves security.

Consider laptop usage before purchase. A big screen and full functionality may look great in the catalogue, but will become a burden as you lug it to Gate 26 at the airport and annoying when you can't open the screen in a cramped cattle-class seat

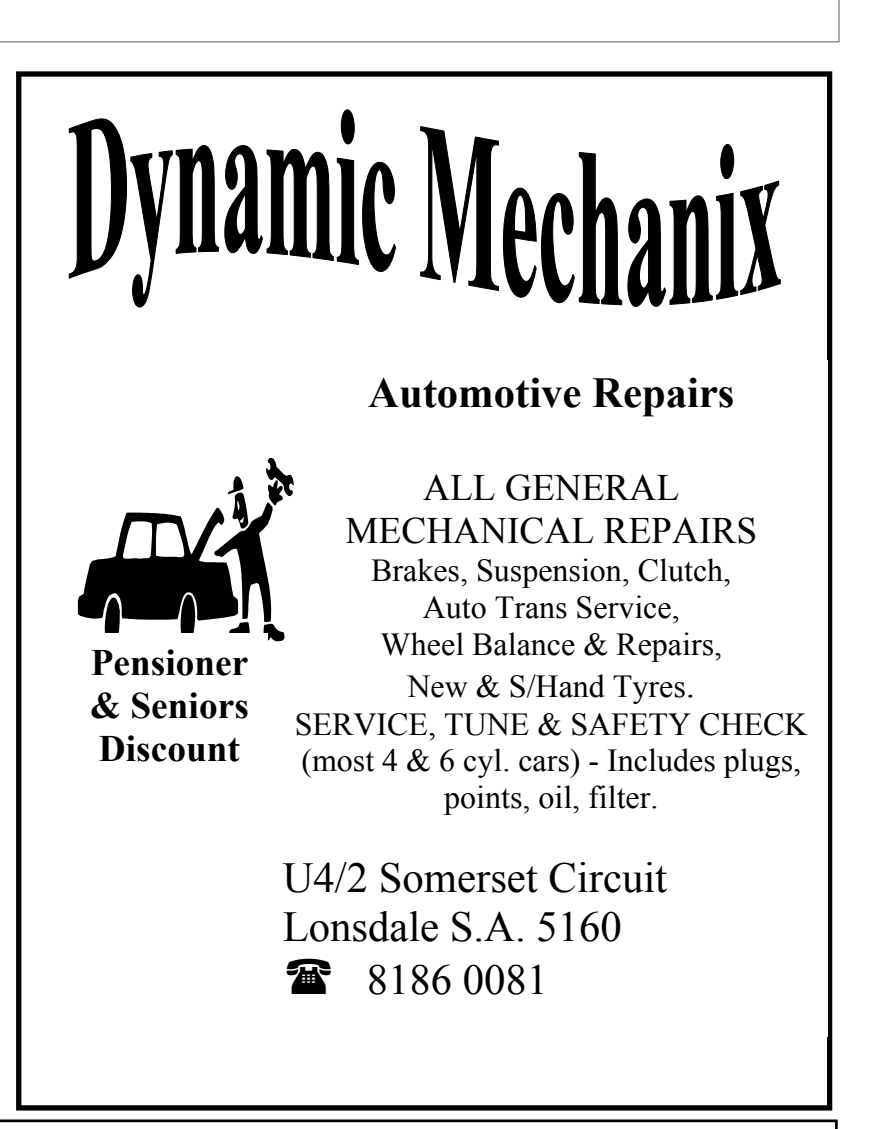

#### **MEETING RULES**

#### NO SMOKING NO DRINKING NO SWEARING

We are allowed to use the facilities at Christ Church, O'Halloran Hill in return of a small fee plus respect for their property. We ask for your co-operation in respect to the above. While we can not control what our members do away from our club meetings, Piracy of copyright material can not be condoned at our meetings.

#### **Do you ever want to know what day of the year you were born? or what will be the day of your 100th birthday? Well here is a web-site that has a variety of tools related to calendars:**

#### http://www.vpcalendar.net/Virtual\_Calendars.html

There are links to Century pages, find a date and see what day of the week that an event happened. See how often your birthday falls on which day for any number of years or, if you are a Leap Year Baby, see when your "real" birthday occurs. Here is a few useful (for quiz compilers) facts about numbers of years

Olympiad 4 Years

Decade 10 Years

Century 100 Years

Millennium 1000 Years

Epoch Measurement of Geologic Time, measured in millions of years

Period Measurement of Geologic Time, composed of a number of epochs

Era Measurement of Geologic Time, composed of a number of Periods

Eon Measurement of Geologic Time, composed of a number of Eras

All your Zodiac dates, variations and quick links to many interesting Date-Time compilations.

You all know how one thing leads to another on the Internet!!

#### **What is a DLL File?**

In a nut shell, a dynamic link library (DLL) is a collection of small programs, which can be called upon when needed by the executable program (EXE) that is running. The DLL lets the executable communicate with a specific device such as a printer or may contain source code to do particular functions.

An example would be if the program (exe) needs to get the free space of your hard drive. It can call the DLL file that contains the function with parameters and a call function. The DLL will then tell the executable the free space. This allows the executable to be smaller in size and not have to write the function that already exists.

This allows any program the information about the free space, without having to write all the source code and it saves space on your hard drive as well. When a DLL is used in this fashion they are also known as shared files.

The advantage of DLL files is that, because they do not get loaded into random access memory (RAM) together with the main program, space is saved in RAM. When and if a DLL file is called, then it is loaded. For example, you are editing a Microsoft Word document, the printer DLL file does not need to be loaded into RAM. If you decide to print the document, then the printer DLL file is loaded and a call is made to print.

All in all a DLL is an executable file that cannot run on its own; it can only run from inside an executable file. This would be like having a car without an engine, whereas an executable has an engine.

To load a DLL file, an executable needs to declare the DLL function. A DLL may have many different functions in it. Then when needed the call is made with the required parameters.

## **Microsoft looks to have hit the jackpot with its new version of Windows, reports David Flynn.**

There are plenty of ways a geek can get lucky. He can meet one of his favourite Star Trek actors. He can go on a date with an actual girl (bonus points if she likes Star Trek).

But for the army of geeks at Microsoft, the pinnacle of luck this year will be to usher in a new version of Windows that blasts away the many woes of Windows Vista and sets the company and its hero product back on track.

That new version of Windows is due at the end of this year. It's called Windows 7, although while the number is fortuitous, it's anchored in practicality - this is the seventh edition of Windows to be built on the "new technology" architecture Microsoft introduced to Windows in 1993.

Nonetheless, Microsoft needs all the luck it can get.

Windows Vista has been a failure by almost any definition of the word. When the operating system arrived in January 2007 after five long years of development, Microsoft's hype machine trumpeted that "the wow starts now".

But the promised "wow" quickly became a painful yelp of "ow!" as buyers were confronted with sluggish performance, nagging "security" alerts and a frustratingly stubborn refusal to work with many common pieces of hardware. Instead of a triumphant successor to Windows XP, Vista has proved one of the company's biggest and costliest mistakes

The Windows operating system runs most of the world's desktop and laptop PCs in governments, schools, businesses and, of course, homes.

It delivers about a quarter of the company's revenue. But that revenue shrank by 12 per cent in the last three months of 2008, costing Microsoft \$US456 million (\$684 million).

This is despite the company boosting advertising and marketing, with \$US300 million spent on the "Windows without walls" campaign.

This included the widely criticized Jerry Seinfeld ad which, like the comedian's own television show, appeared to be about nothing.

(Apple viciously lampooned this approach in one of its "Mac and PC" advertisements in which the PC character puzzles over how to best divide a pile of cash between actually improving Vista and just promoting it, before putting all the money into the marketing pile.)

Microsoft has clearly learned from its mistakes. It retired the executives behind Vista and assigned Windows 7 to Steven Sinofsky, who had previously been in charge of Microsoft's Office suite - a product that under Sinofsky's laser focus had always arrived on time and remained perennially successful

David Flynn February 2, 2009 The Sydney Morning Herald

# **Member Profile**  Roy Buckle

#### **Joined 2004**

#### **Computer:-**

768Mg RAM, 80Gb Hard Drive, 250Gb External Drive, -- Windows XP Home edition.

#### **Main Usage:-**

MS Office, Windows 6 Explorer, Outlook Express, Canon Software and Picasa, Google Earth and Street View and MSN Live Messenger.

#### **Marital Status:-**

Married 50 years to Marjorie, with 2 Children, and two Grandchildren.

#### **Pre-retirement:-**

Spent all my working life in the Printing Trade in England, New Zealand and South Australia. Was an apprentice for 7 years as a Compositor.

Broke off to spend 2 years in the Royal Navy, (not voluntary) visiting many place in the world. Served on a Cruiser, HMS "Birmingham" escorting ships through the Suez Canal at the height of the Suez Crisis. Visited Vietnam along with French Warships and Korea with the Americans. Shelled Communist Soldiers in Malaya from the Malacca Straits. Had a peaceful ride home visiting Mauritius, Madagascar and South Africa. On arrival joined the British Fleet to greet the Queen and Phil "working hard" on the Britannia.

In 1972 was involved with the Printing of the Government White Paper on Northern Ireland. At 4.30pm one afternoon the entire Factory was surrounded by Barbed Wire by the Army and it wasn't removed until 48 hours later when the Army arrived to dismantle the Barbed Wire and take away the printed copies of the White Paper. Our firm was also engaged in the Printing for Buckingham Palace and Downing Street for which we employed full-time staff with security clearance.

#### **1973**

Emigrated to New Zealand and spent 15 very Happy Years and saw lots of RAIN. Enough to last a lifetime. Worked for Universal Business Directories (UBD) in the production of Pacific Island Directories. Also worked for another firm which printed Air New Zealand Menus. We produced the one for the famous Mount Erebus flight in which one of our employees was killed.

#### In **1988**

.

Moved to South Australia and worked for Griffin Press in Marion Road, Netley. Spent another 5 years with another firm producing 30 Mills and Boon Titles a month. Who reads this stuff ?????????????

#### **Other interests:-**

Reading (not Mills and Boon), watching Soccer, Rugby, Athletics and Cricket. Trying very hard to learn and absorb the ins-and-out of Computers, so far not very successfully. Also interested in Family History.

### **What's so important about Internet Privacy?**

Every time you open a browser to view a web page, order something online, or read your email in a web based viewer that information is stored on your computer for later use. Whether you are viewing the weather online, reading sports, catching up on the latest world news or viewing something a little more private, all that information is stored in your computer. Windows operating systems store all this material in what are called Temporary Internet Files or cache. Web pages may store bits of information about who you are when you visit web sites in files called cookies on your computer. Your web browser will store a list of web sites you've visited and places you've gone in a history file in your computer. Even if you are not online, programs will store histories of the files you've opened, played, or viewed.

Generally there might not be any reason to worry about all these files in your computer, but what if you sell your computer and all that information is left for someone else to see. Maybe friends and relatives visit and use your computer and you don't want everyone to know what files you are running on your computer. Then you are going to want to know how to delete these files.

Even if you are not worried about privacy on your computer, you may be surprised to realize how much hard drive space all this information takes up. If you are running out of drive space, you may want to delete these files.

#### **How can I delete these files?**

For Internet Explorer 5 and above, you can follow these directions to clear out temporary files and delete cookies.

1) Open Internet Explorer and click on Tools

2) Click on Internet Options

3) On the General Tab, in the middle of the screen, click on Delete Files

4) You may also want to check the box "Delete all offline content"

5) Click on OK and wait for the hourglass icon to stop after it deletes the temporary internet files

6) You can now click on Delete Cookies and click OK to delete cookies that websites have placed on your hard drive.

#### **How can I clear the Internet History in IE:**

1) Open Internet Explorer and click on Tools

2) Click on Internet Options

3) On the General Tab, in the middle of the screen, click on Clear History

*Give your Insert key some use in Microsoft Word 2003 documents by having it paste text from the clipboard.* To paste text in a Microsoft Word 2003 document, you have several options, including:

1. Menu bar: "Edit" - "Paste" 2. CONTROL-V 3. SHIFT-INSERT

However, you can set up Microsoft Word 2003 so that merely tapping the INSERT key pastes information from the clipboard into your document.

Normally, the INSERT key toggles between insert and overwrite mode. If you place your cursor in the middle of a paragraph, tap the INSERT key, and begin typing, your keystrokes will overwrite the latter part of the paragraph instead of being inserted inside the paragraph. If you do not need or want this feature but would rather use the INSERT key as a handy paste shortcut, do the following:

1. Click "Tools", selecting "Options".

2. When the "Options" multi-tabbed dialog box appears, click the "Edit" tab.

3. Check "Use the INS key for paste".

4. Click "OK" to close the dialog box.

## How to use MSCONFIG in Windows XP

Here is how to use MSCONFIG in Windows XP to disable some of the unnecessary programs that automatically load on start-up. Disabling these programs will help your computer boot faster and crash less

In Windows XP, go to Start  $>$  Run

Type MSCONFIG in the "Open:" box and then either press enter on your keyboard or click on the OK button

This launches Microsoft's System Configuration Utility. Click on the Startup tab (the tab a the far right).

This takes you to a page with a list of "startup items." Startup items are programs that are automatically loaded every time you turn on your computer. Some startup programs are absolutely necessary, others are simply a waste of RAM.

In Windows XP, all of Windows' essential programs are loaded through something called "Windows Services." This means that most of the startup items you see in XP are completely optional and can be turned off. However, a good rule of thumb is to disable only those programs that you recognize and don't need to have running all the time

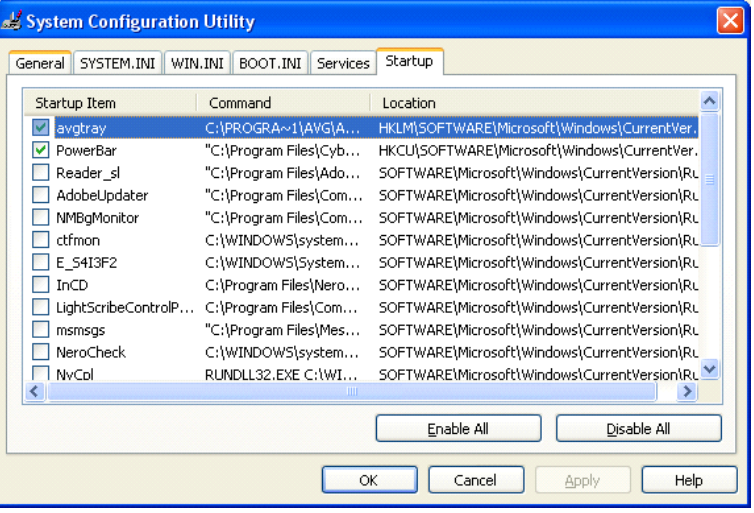

When in doubt, leave it on. Or, better still, check out Paul "PacMan" Collins' huge "Startup Applications" list at http://www.sysinfo.org/startuplist.php. This list of over 13,000 startup items you may encounter in MSCONFIG tells you which items are absolutely necessary, which items are optional, and which items you should definitely uncheck.

## **USB Devices and Powered Hubs**

Last month, Jim mentioned that the ability of the PC to operate a number of **USB** devices is limited by the **Bandwidth** required by the devices. He particularly mentioned that for best performance, limiting the number of devices to the number of ports on the PC is best but if a **USB Hub** is needed to get more ports or to make the ports more accessible, then it is almost mandatory to use a **POWERED HUB** to assist the operation of the devices. Some device manufacturers, eg iPod, suggest plugging directly into a separate port.

Here I have collated a couple of items from the Internet that addresses some of the issues:

**How fast is USB 2.0?**USB 2.0 has a raw data rate at 480Mbps, and it is rated 40 times faster than its predecessor interface, USB 1.1, which tops at 12Mbps. Originally, USB 2.0 was intended to go only as fast as 240Mbps, but in October 1999, USB 2.0 Promoter Group pumped up the speed to 480Mbps.

As for a lot of USB storage, burning a DVD-R at its fastest rate or 16x takes up 21MByte/s or 169Mbit/s. That translates to 35% of overall USB 2.0 speed. Hard drives, however, demand huge amount of bandwidth that USB 2.0 cannot meet; we've seen a **USB 2.0 hard drive** has sustained 36 to 40MBbyte/s in the absolute best scenario. **USB flash drives** have also reached 33MByte/s, but there seems to be some limitations in the NAND itself so you shouldn't expect their speeds to skyrocket in a next year or two. For most consumers, there shouldn't be a problem with running out of bandwidth.

The vast majority of USB 2.0 devices will work on older PCs and Macs. None should flatout fail unless there are other issues with the system. Hi-Speed USB devices will revert to Full-Speed operation when connected this way. Understand that Hi-Speed is at least ten times faster than Full-Speed in actual operation, so the speed difference is quite noticeable unless you have never experienced Hi-Speed, of course. When it comes to USB hub compatibility between USB 2.0 and USB 1.1, here some facts:

A powered hub is always preferable to un-powered.

- USB hub ports are not as capable or flexible as real PC ports so it's best not to expect the world of them.
- USB 1.1 (obsolete) hubs will work fine on USB 2.0 ports, but they cannot utilize USB 2.0 capabilities. They will default to slower speeds.
- Hi-Speed and Full/Low-Speed USB devices can coexist nicely on USB 2.0 hubs. Connecting such a hub to a USB 2.0 port is recommended.

USB 2.0 hubs can be used on older USB 1.1 computers.

- Although it is said that you can "cascade" up to 4 hubs, problems may start to arise after two hubs, it's best to minimize hub usage if possible.
- Many USB devices don't work well on hubs. Cameras, scanners and especially USB drives are known to have problems with hub connectivity.

Remember that "active USB extensions" are really just one-port hubs.

Next Month I will show you how to check USB Ports to see their power and Bandwidth usage.

Colin Campbell; February 2009

# Your Notes

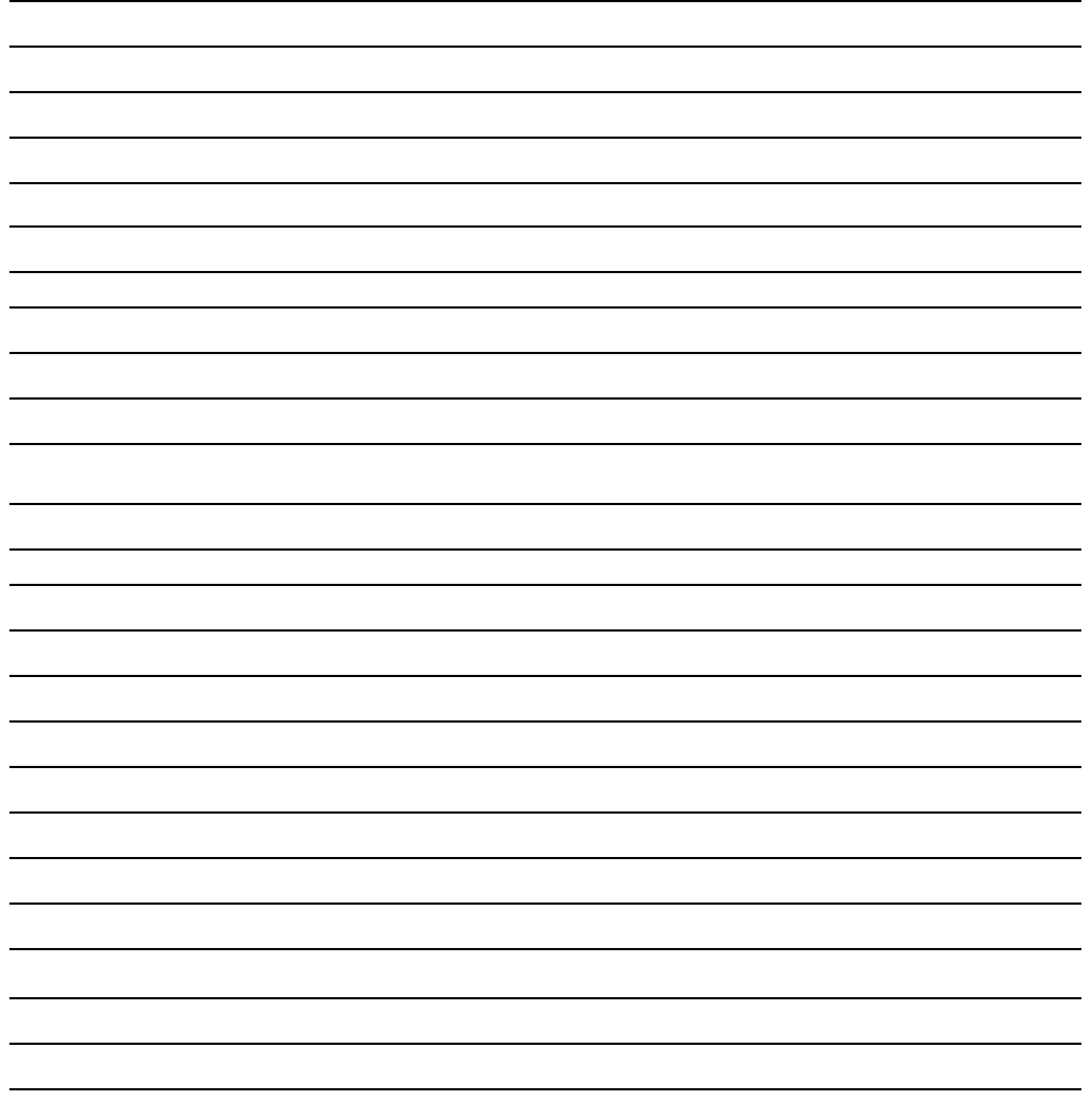